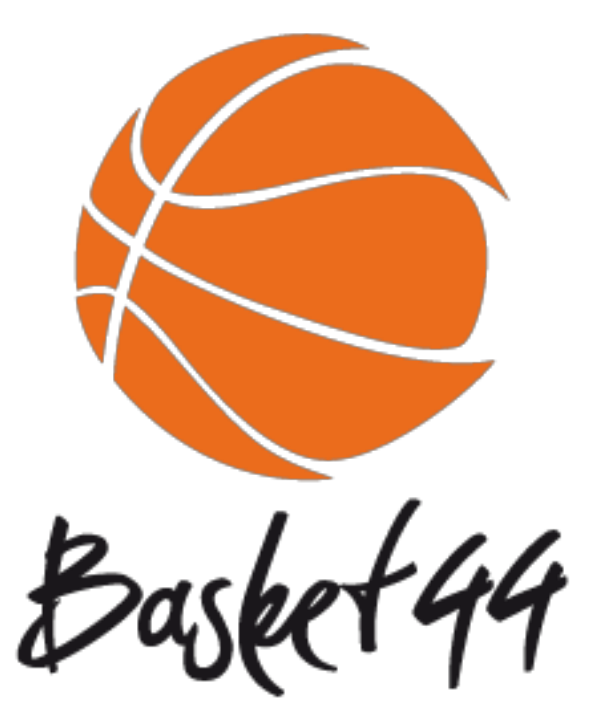

# loireatlantiquebasketball.org

Aide-mémoire E-marque Vérification des licences Forfait

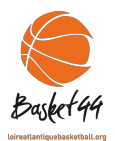

#### Aide-mémoire E-Marque

### **Avant la rencontre**

- Faire un briefing avec les personnes de la table de marque
- Si internet dans la salle annuler les MAJ automatiques ou bien se déconnecter au wifi.
- Vérifier la compatibilité du logiciel (voir PPT)
- S'assurer que la rencontre est sauvegardée sur un support externe (clé USB)

### **Infos importantes :**

- Il faut toujours renseigner **le numéro de licence** et **surtout pas le nom**, car risque d'erreur si plusieurs joueurs portent le même nom.
- En cas de licence non présentée, cliquer sur « licence non présentée » et noter dans l'onglet réserve : « Observation : le joueur X … à défaut de licence a présenté une pièce d'identité »
- Il se peut que dans certains cas, la liste proposée ne comporte pas tous les joueurs (CTC) entraineurs d'autres clubs…..
- Vérifier les qualifications, mutations, licences T, AS, etc…
- Dans la marge, un dièse (#) apparaît pour les joueurs qui n'ont pas signé la charte (obligatoire en pré national + CF), un point d'interrogation (?) apparaît si la signature de la charte n'a pas pu être vérifiée.
- Renseigner les officiels, pour débuter une rencontre il faudra renseigner les 2 arbitres, faute de quoi la rencontre ne pourra pas être démarrée.
- Penser à compléter le verso de la feuille, avant la rencontre.
- Faire un enregistrement avant la signature des entraineurs au cas où.
- La rencontre ne pourra débuter que lorsque les entraineurs auront signé leurs entrées en jeu, et que vous aurez cliqué sur début.

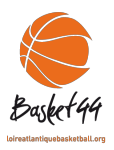

**Cas particuliers** : incident, réserve, faute technique avant la rencontre.

- Possibilité de mettre une faute technique avant le début de la rencontre.
- On peut modifier les numéros de maillots à tout moment en retournant dans l'administratif en cliquant sur la flèche orange et en renseignant le bon numéro.

## **Pendant la rencontre :**

- Comment modifier une information, dans les évènements récents (En cas d'erreur relever le numéro ID qui s'affiche après chaque clic en haut à droite de l'écran), il sera ainsi plus facile de retrouver l'évènement dans l'historique.
- Jusqu'à quand je peux modifier ? Les corrections peuvent se faire tout de suite ou plus tard dans la rencontre, jusqu'à la signature de l'arbitre. Une fois que l'arbitre a signé la feuille e-Marque, plus aucune action ne peut se faire.
- E-Marque ne se substitue pas à vous, il vous est donc nécessaire de connaître le règlement ou bien de demander aux arbitres ce que vous devez noter, notamment sur les fautes complexes.
- Supprimer ou rajouter un LF oublié, aller dans « modifier » et cocher ou décocher la petite coche « réussi » « raté »
- Bug e-Marque : comment retrouver ma rencontre ? A chaque clic une sauvegarde se déclenche. En cas de bug, soit on récupère la clé et on repart sur un autre ordinateur. Soit, il suffit de relancer la rencontre sur l'ordinateur.
- A la fin de la rencontre, le fichier export peut être envoyé immédiatement si on bénéficie d'une connexion internet, soit les documents doivent être sauvegardés et le fichier export sera envoyé via le site FFBB. Le score de la rencontre s'incrémente automatiquement sur FBI (voir PPT envoi d'une rencontre)
- Pour tous soucis, problèmes ou interrogation, vous pouvez contacter votre référente départementale AUBERT Séverine à l'adresse suivante : emarque@loireatlantiquebasketball.org ou la FFBB : emarque-assistance@ffbb.com,

Pour toutes les compétitions où l'utilisation d'e-Marque est obligatoire, en cas de bug d'e-Marque, vous devrez noter au verso de la feuille papier la raison qui vous a empêché d'utiliser le logiciel

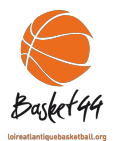

### Vérification des licences / Non-présentation des licences

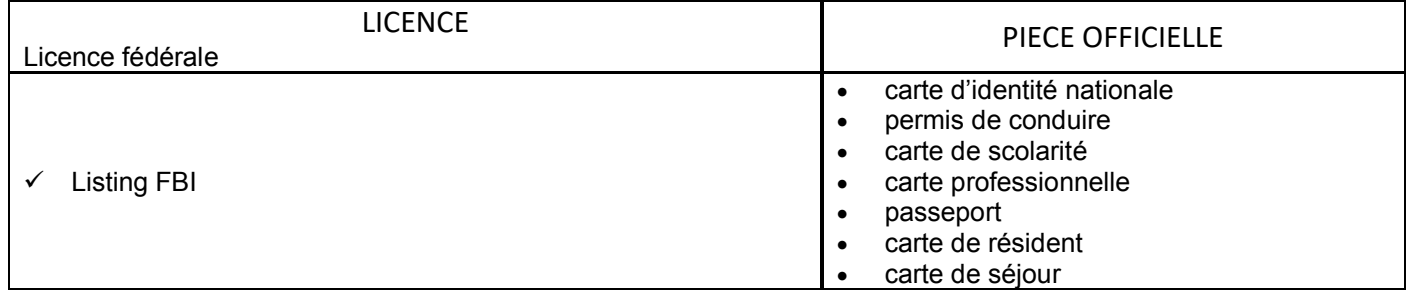

Avant chaque rencontre, le premier arbitre doit exiger la présentation du listing FBI des joueurs(es).

Lorsqu'un licencié régulièrement qualifié est absent du listing, il doit présenter :

- 1- En cas de non-présence sur le listing ou absence de photo sur le listing quel que soit le motif, le licencié devra présenter une pièce officielle dont la liste limitative est fixée dans le tableau ci-dessus. **Le 1er arbitre annotera au verso de la feuille de marque dans la case « Réserves/Observations : Noter : « OBSERVATIONS : Le joueur N°X de l'équipe A, à défaut d'être présent sur le listing ou absence de photo sur le listing, a présenté une pièce d'identité » dont l'identité du joueur a été vérifiée par le 1er arbitre. Cette annotation est contresignée par les 2 arbitres. Une case à cocher est prévue pour faciliter ce contrôle sur l'e-Marque**.
- 2- Le licencié ne présentant pas sa licence et ne pouvant justifier de son identité avant la rencontre, suivant les dispositions précédentes **ne peut participer à la rencontre et sera rayé en fin de rencontre.**

Au cours du match, un joueur inscrit avant le début de la rencontre sur la feuille de marque qui présente sa licence ou justifie de son identité, peut jouer à partir du moment où les officiels peuvent vérifier son identité ou voir sa licence.

NB : En aucun cas on ne peut interdire la participation d'un joueur ne présentant pas son surclassement, on **notifie ceci dans le cadre Réserve en « Observation ».**

**Dans e-marque, pour saisir une réserve, aller dans le menu « Actions » puis cliquer sur réserve.**

**Le listing FBI et justificatifs d'identité pourront être présentés sur support numérique, sous réserve que la photographie et les informations soient correctement lisibles et identifiables pour les arbitres**